## Solution Homework 6 Stat 550 (12-17-23)

1. Use kde function to look at the swiss franc data. Notice the two clusters have subclusters?

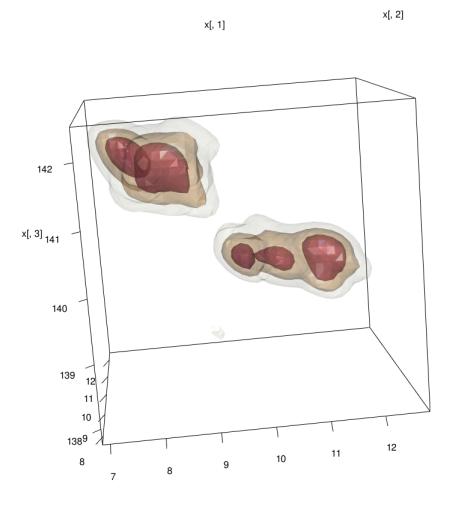

2. Find feature in data.

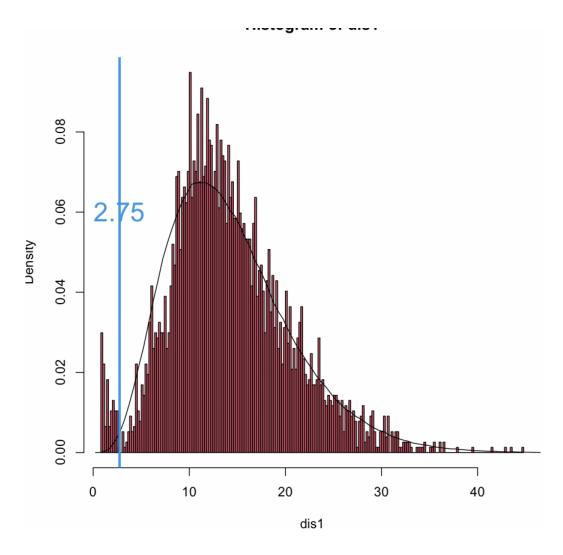

Start by looking at a histogram of the distance of each data point to the origin. There clearly is a cluster in the interval (0, 2.75) of about 100 points,

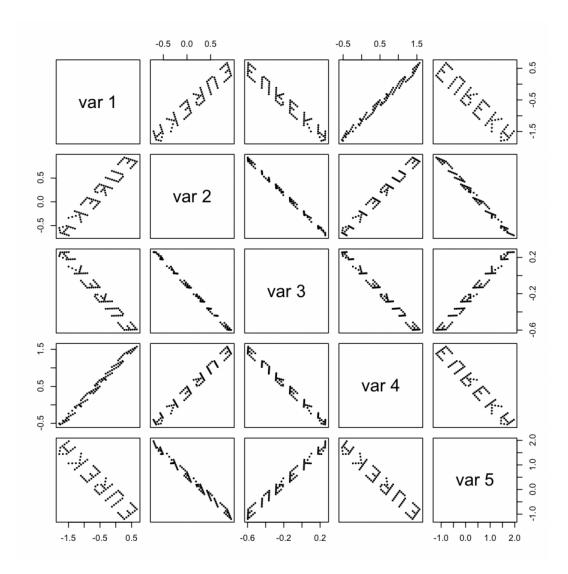

Here is the pairs function applied to those 100 points,

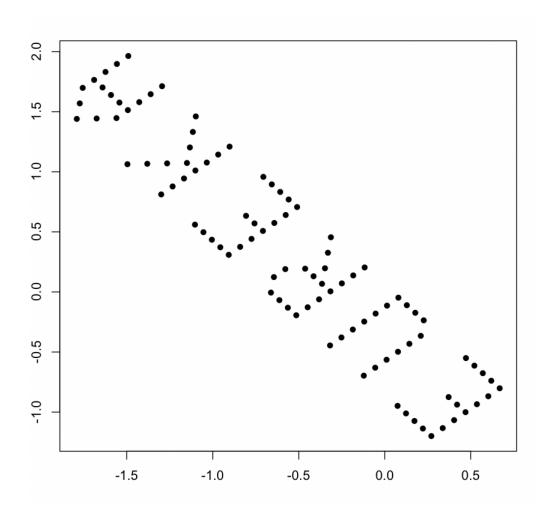

In case it is not obvious, here is a scatter diagram of just the variables 1 and 5.  ${\tt EUREKA!!!!}$ 

Happy Holidays!!!